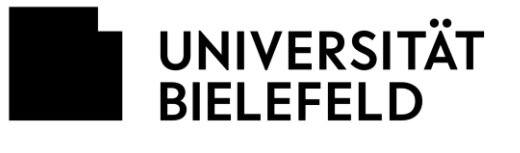

Fakultät für Linguistik und Literaturwissenschaft

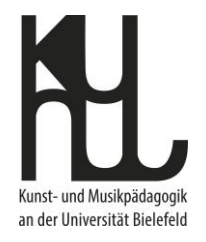

# **Moderator\*innen Hinweisblatt zu Zoom**

## **Wichtige Voreinstellungen für Zoom**

Als einladende\*r Moderator\*in in Zoom können Sie umfangreiche Voreinstellungen treffen.

**Bitte machen Sie davon unbedingt Gebrauch. Die Voreinstellungen in Zoom sind eher auf Team-Treffen abgestellt als auf universitäre Seminarsitzungen.** 

Bitte schauen Sie Ihre Voreinstellungen genau durch und gleichen Sie mit der untenstehenden Empfehlungsliste ab. Nur so gewähren Sie eine sichere und störungsfreie Verwendung.

#### **Einstellungen zu Zoom und wo man sie findet**

Sie finden Möglichkeiten zur Voreinstellungen an zwei Stellen

**Im Zoom-Programm/App** auf der Startseite unter dem Symbol " $\ddot{\varphi}$ " rechts oben.

**In Ihrem Online-Zoomkonto, das Sie als angemeldete Nutzer\*in haben**. Diese Einstellungen sind zugänglich (A) über web-login oder (B) über das Programm/App: → Symbol " $\ddot{\varphi}$ " auf der Startseite und dann  $\rightarrow$  "Mehr Einstellungen ansehen" ganz unten auf der Seite  $\rightarrow$  "Mehr Einstellungen ansehen"

## **Dringend empfohlene Standard-Einstellungen**

Unten finden Sie die dringend empfohlenen Einstellungen, die Sie bitte als Standard verwenden. Für alle nicht-erwähnten Optionen wird die Zoom-Voreinstellung dringend angeraten.

Es kann im Einzelfall für eine Veranstaltung angebracht sein, von den empfohlenen Standard-Einstellungen abzuweichen. Bitte denken Sie genau darüber nach. Bitte weichen Sie nur aus sehr guten Gründen von diesen Empfehlungen ab.

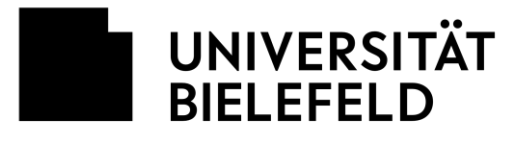

 $\mathcal{L}_{\text{max}}$  and  $\mathcal{L}_{\text{max}}$ 

Fakultät für Geschichtswissenschaft, Philosophie und Theologie

# **Liste der Standardeinstellungen**

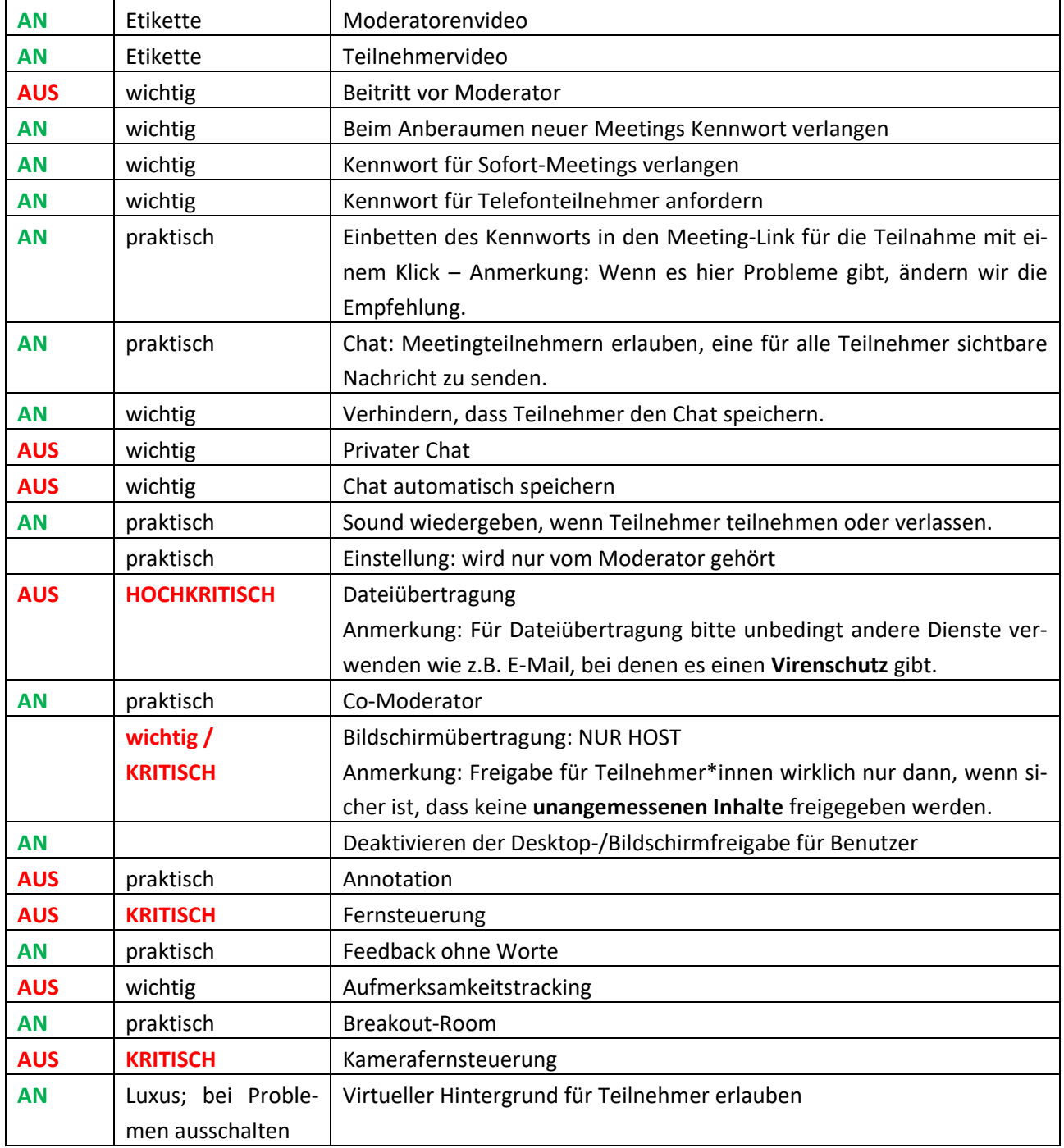

Quelle: Hinweisblatt Abteilung Philosophie: [https://www.uni-bielefeld.de/philosophie/COVID-](https://www.uni-bielefeld.de/philosophie/COVID-19/Zoom-Hinweisblatt-Anwendung.pdf)[19/Zoom-Hinweisblatt-Anwendung.pdf](https://www.uni-bielefeld.de/philosophie/COVID-19/Zoom-Hinweisblatt-Anwendung.pdf)